#### **Connecting your iSAMS via XoD to SchoolBooking**

MIS integration for iSAMS is provided via Xporter on Demand (XoD) which many schools will already have installed. To configure please follow these Steps.

#### **Step 1 – Create an Assembly account**

o Go to the [Assembly platform sign up page.](https://dashboard.assembly.education/schools/sign_up)

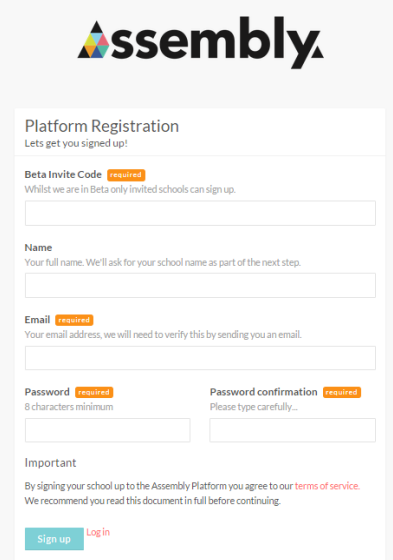

- o Enter the invite code **letsassemble2020**, then your email and create a password Ensure that you have consulted and accepted the [terms of service,](https://platform.assembly.education/terms) then click Sign up.
- $\circ$  An email will be sent to the address you signed up with follow the link in this email to activate your Assembly account.

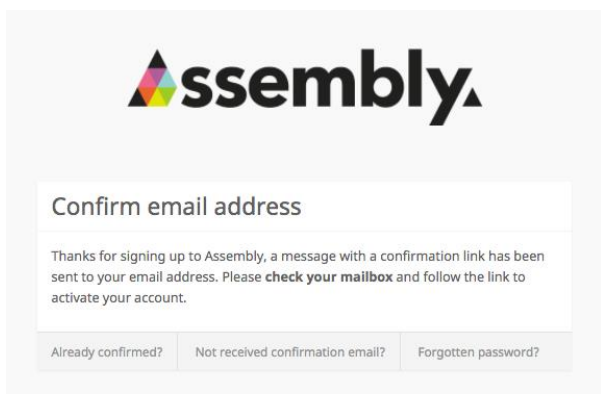

# **Step 2 – School Information**

- o Start typing your school name to narrow down the search, then select from the list.
- o You can also narrow down the search by entering the school postcode.

o Select your MIS - **iSAMS (via Xporter on Demand)** as your school's MIS Provider from the dropdown list and press **Continue**.

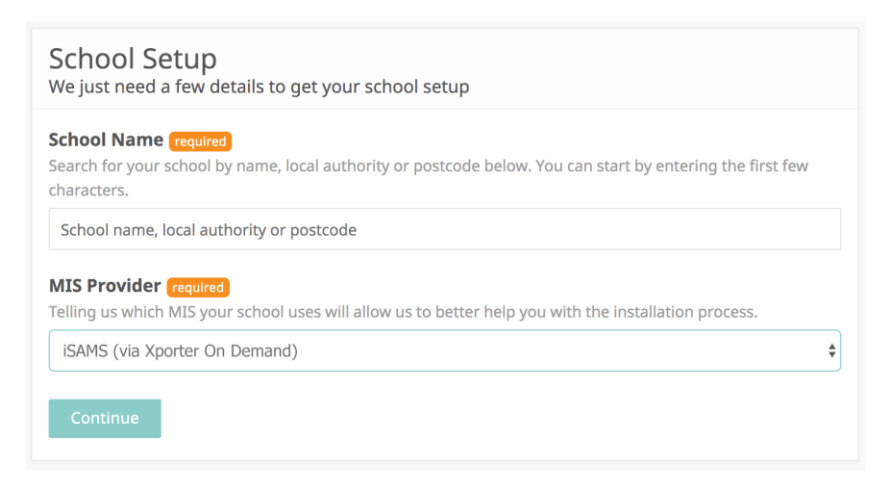

### **Step 3 – Configuring Assembly Connection**

 $\circ$  Once your school is signed up, you'll then need to configure the connection to your school's MIS, by going to the **Connector** page or pressing **Configure Connector**.

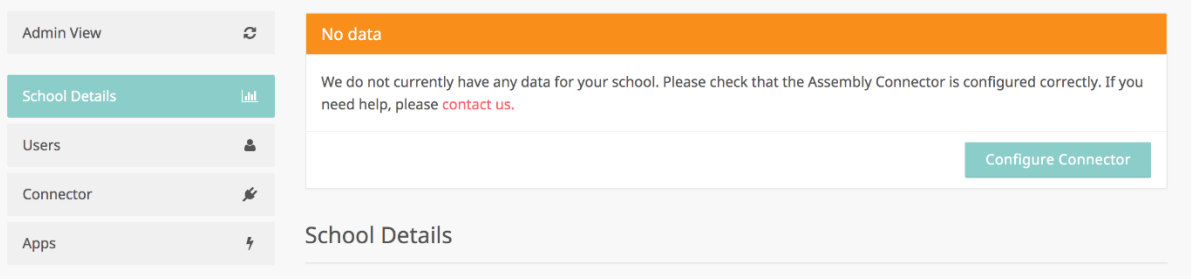

o In order to do so, you will need to use Groupcall's Xporter on Demand to extract the data from your MIS and pass it to Assembly. Click **Grant Access** to proceed. **This will trigger an email to your inbox with further instructions.**

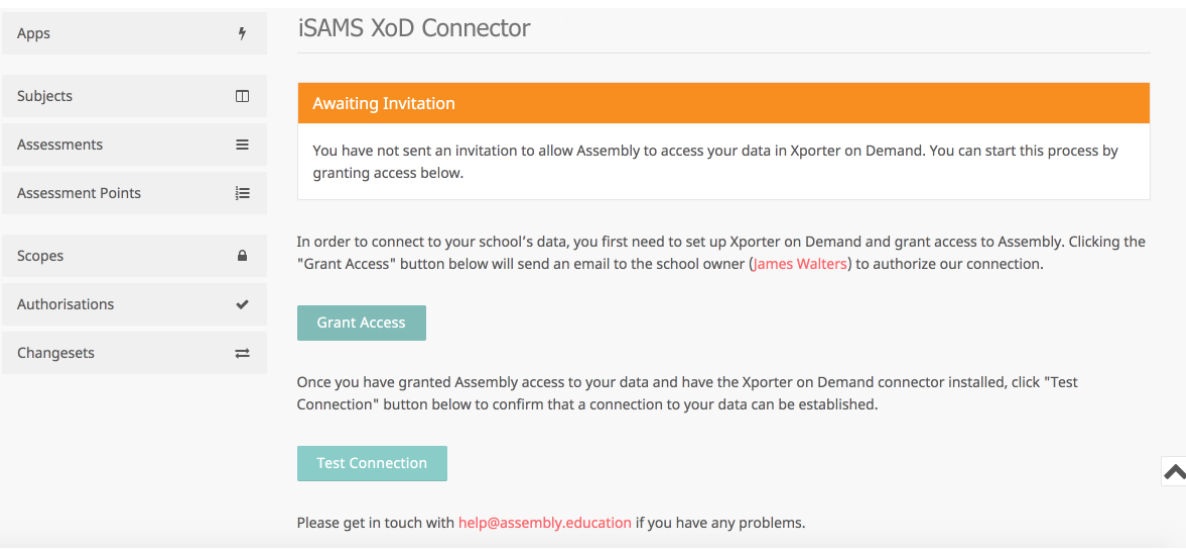

o Check your inbox for an email with further instructions on how to set up a connection. You will need to click **Begin Authorisation** and follow the steps to connect your MIS to Xporter

#### on Demand.

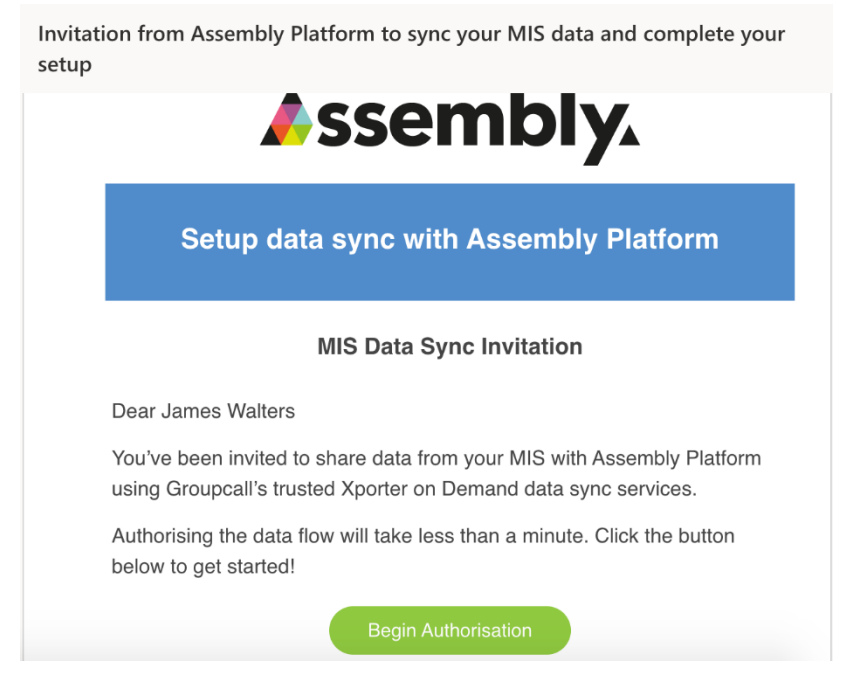

# o From within Assembly, you can check the status of your iSAMS <> Xporter on Demand connection:

**iSAMS XoD Connector** 

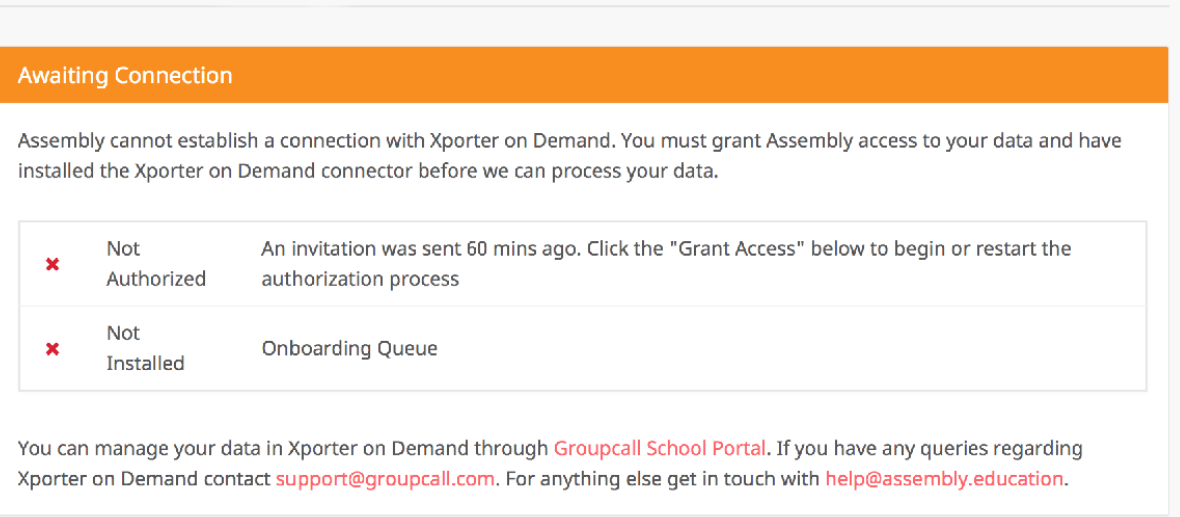

#### **Step 4 – Checking the Connection has been Configured**

o Once you have completed all setup steps on Xporter on Demand, **your school's connector page will update to reflect this status**:

# **iSAMS XoD Connector**

### Connected

You have established a connection between Assembly and your data with Xporter on Demand. We will not extract any sensitive data until you have authorised an app.

In order to connect to your school's data, you first need to set up Xporter on Demand and grant access to Assembly. Clicking the "Grant Access" button below will send an email to the school owner (Assembly Devs) to authorize our connection.

Once you have granted Assembly access to your data and have the Xporter on Demand connector installed, click "Test Connection" button below to confirm that a connection to your data can be established.

o You're now ready to Authorise the SchoolBookng App !